RTV Tempo Soest – clubroutes

Geen clubritten, maar toch clubroutes fietsen?

Eerst moet je jezelf registreren (een account aanmaken). Als je dat gedaan hebt, kun je ook de Tempo Clubroutes opzoeken en gebruiken. Ik beschrijf hieronder hoe dat gaat.

1. Aanmaken van een account: Maak een eigen Komoot account aan. Dit gaat het handigste op een laptop, ga naar https://www.komoot.nl/ en kies 'Log in of meld je aan'.

Doorloop de stappen en stel je profiel in (ik heb zelf bijv alle email opties uitgezet, want anders krijg je erg veel emails).

2. Als je een account hebt aangemaakt en bent ingelogd, ga dan naar het knopje met de '3 puntjes' rechts boven in het komoot scherm naast je account naam en kies vervolgens voor 'instellingen'.

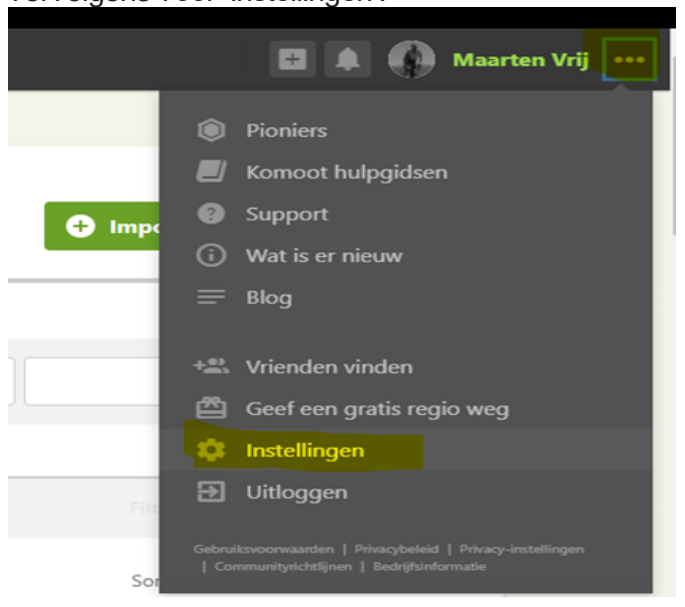

3. In het instellingen scherm zie je links de optie 'Jouw regio's '. Als je hier op klikt verschijnt er een scherm waar je wat informatie krijgt over navigatie en kaarten. Scroll hier tot je de onderstaande tekst ziet. Kies voor 'Gratis regio ontgrendelen'.

## Ontgrendel gratis je eerste enkele regio

Ontgrendel nu gratis de enkele regio van je keuze, en profiteer van offline kaarten en spraaknavigatie waar je het nodig hebt.

Gratis regio ontgrendelen

4. Kies dan UTRECHT als je gratis regio. Het is belangrijk dat je voor UTRECHT kiest, want anders kun je de Tempo routes niet downloaden.

Als je Komoot fijn vindt werken en je wil ook routes downloaden die buiten de provincie Utrecht beginnen, dan moet je ook andere regio's kopen. Ik heb zelf voor 19,99 een wereldkaart pakket gekocht.

5. Nu ben je bijna klaar, maar moet je nog even 'vrienden' worden met de gebruiker 'Tempo Soest' want dan kun je alle tempo clubroutes bekijken en downloaden. Dat gaat als volgt: kies vanuit de knop met je account naam (rechts boven) de menu optie 'jouw Profiel'. Dan zie je links onder in het scherm 'Vrienden vinden'. Zoek vervolgens naar "Tempo Soest" (let op gebruik aanhalingstekens) en ga Tempo volgen. Dit is eenmalig.

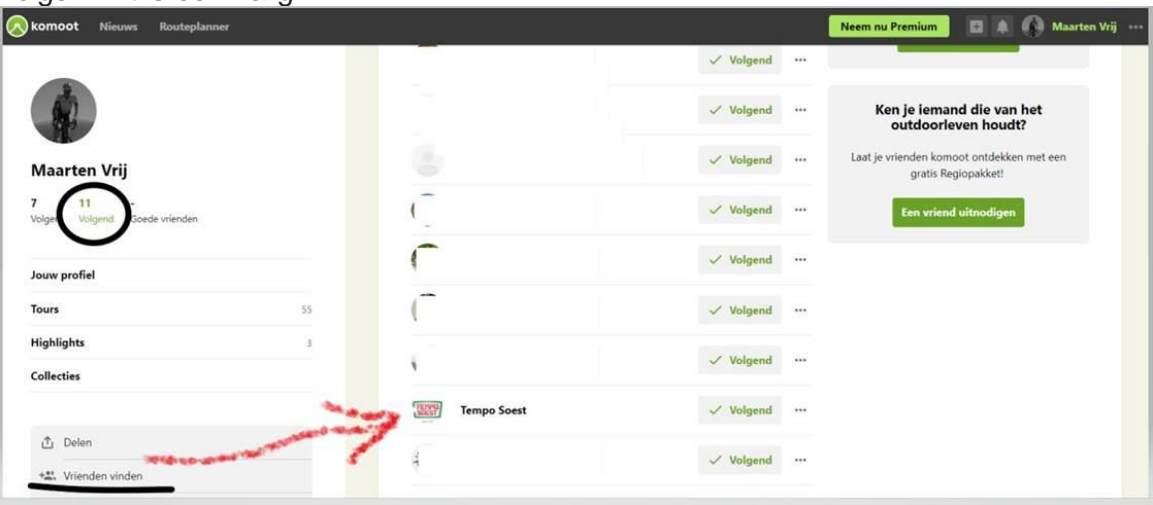

Vanaf nu zie je vanuit je profiel onder 'Volgend' de gebruiker 'Tempo Soest' en daar kun je alle tempo routes vinden en downloaden.

Nogmaals, het is dus niet per sé nodig om een betaald Komoot account te nemen. Mocht je routes willen maken buiten de regio Utrecht, dan kun je evt. later andere regio's of de hele wereld bij kopen en ook een Premium Account is dus niet nodig.

Tot slot: je kunt de GPX bestanden (van je eigen Komoot account, van Tempo Soest en van andere Komoot vrienden) nu op je laptop downloaden. Op Android telefoons is dit ook mogelijk vanuit de Komoot App. Op iPhones is het helaas (nog?) niet mogelijk om komoot GPX routes te downloaden (hiervoor gebruik ik zelf voorlopig nog mijn laptop). Zowel op Android als op iPhones kun je wel routes zoeken en bekijken in de komoot app.

Mocht je nu vinden dat de bestaande routes niet goed zijn en beter kunnen (bijv. vanwege gewijzigde verkeerssituaties) of andere routes hebben waarvan je vind dat die echt ontbreken, stuur ze naar m.vrij@hccnet.nl en ik voeg ze toe aan de lijst (zorg er wel voor dat de routes bij het clubhuis starten en dat we niet allemaal routes krijgen die bijna hetzelfde zijn).

**Succes**